**LYCÉE**

# Réinitialisa # Choix de l'unité d'angle # Notation scientifique # Personnalisation

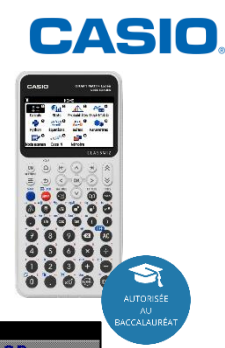

# **Réinitialiser la calculatrice :**  Dans le menu **PARAMETRES**

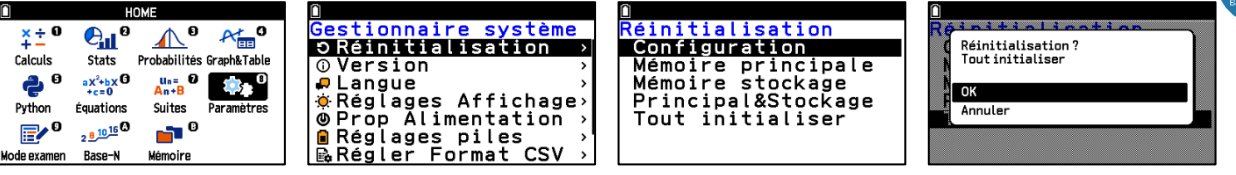

### **Changer d'unité d'angle :**

Dans le menu **CALCUL** appuyer sur **SETTINGS**

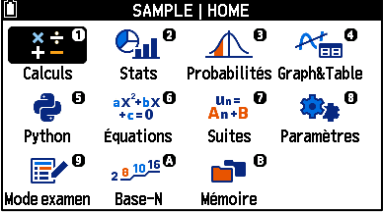

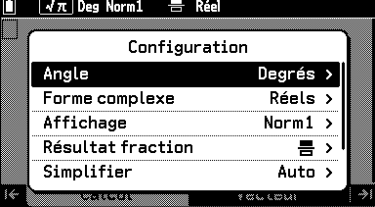

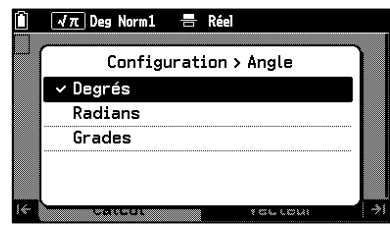

## **Choisir la notation scientifique et le nombre de décimales pour les résultats** Dans le menu **CALCUL** appuyer sur **SETTINGS**

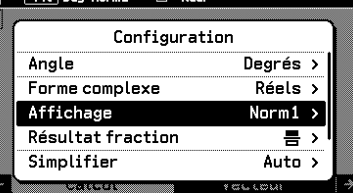

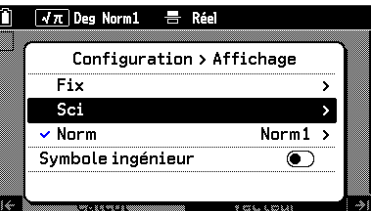

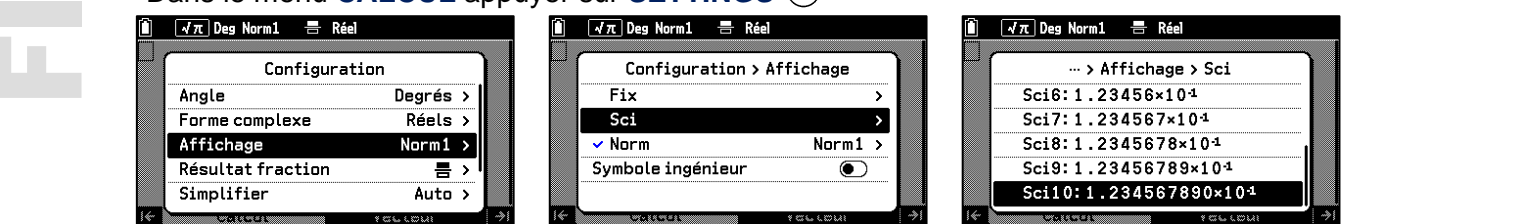

### **Changer le fonctionnement de la touche**  $(w)$  : exposant ou puissance de 10 Dans le menu **CALCUL** appuyer sur **SETTINGS**

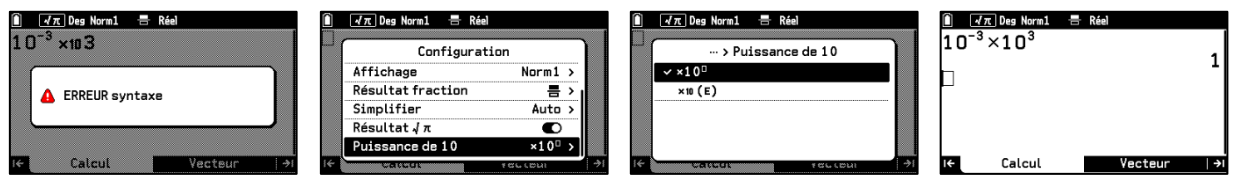

Dans le deuxième cas le  $\times$  10 est noté plus petit comme un indice et  $\langle \mathbf{w} \rangle$  est prioritaire.

# **Personnaliser la calculatrice avec son nom** Dans le menu **PARAMETRES**

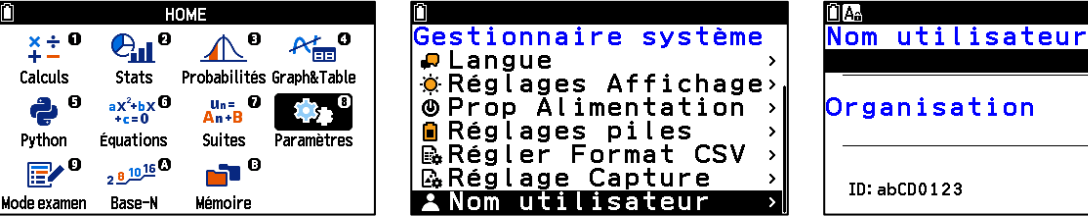

**Boost your Curiosity**